# Insight Customer Portal (Medtech32)

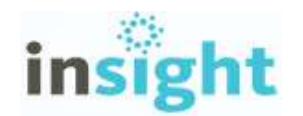

Insight, Medtech's customer portal, is a new channel of communication and knowledge sharing, specifically developed for Medtech customers. To make Insight as accessible as possible, direct, single-sign-on access to Insight from within Medtech32 has been made available.

Note: we recommend that the Practice Manager register for a practice, in the first instance, so that they can become familiar with Insight and it capabilities, prior to other users accessing it.

Register for Insight, directly from within Medtech32

#### File ► User Preference ► Insight Setup ► Register section

In order to access the resources made available within the Insight customer portal, you can register for Insight, by selecting the 'Register' button.

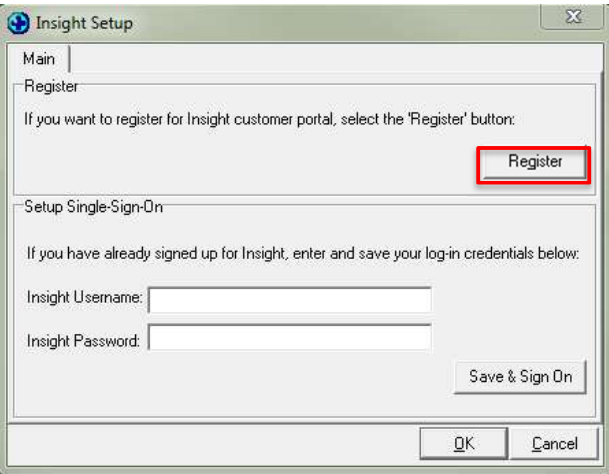

Clicking on the 'Register' button will prompt with the following message:

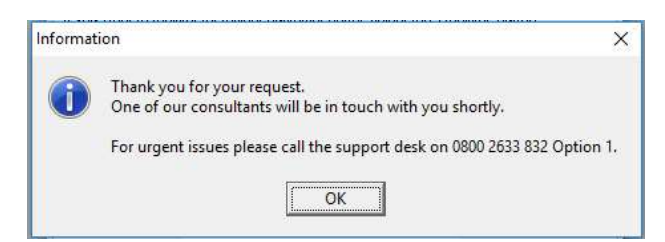

A Medtech Customer Support agent will contact you to complete the registration process.

### Setting up access to Insight, directly from within Medtech32

Once you have completed your registration process for Insight and have your login credentials, enter these in the 'Setup Single-Sign-On' section. Then, select the 'Save & Sign On' button to save your credentials and launch Insight using your default web browser.

File ► User Preference ► Insight Setup ► Setup Single-Sign-On section

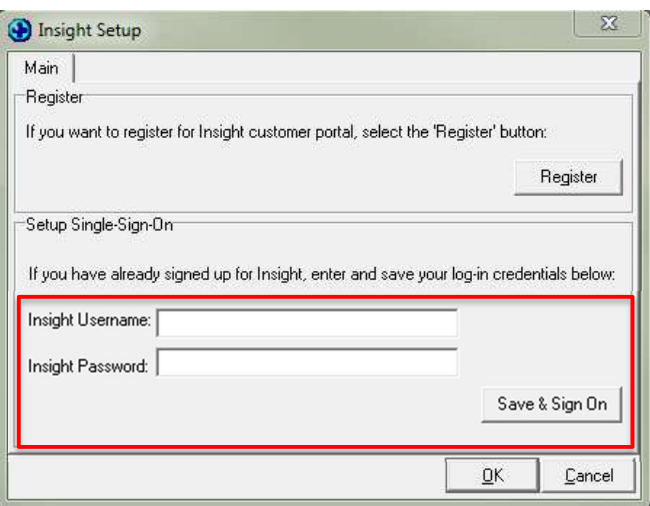

## Accessing Insight, directly from within Medtech32

#### Help ► Insight - Customer Portal

Once you have saved your login credentials, you can directly access the Insight customer portal from the Help menu, without having to re-enter your login credentials.

If you have not yet completed registered for Insight, and entered your user name and password into the Single Sign On setup, clicking on the Help ► Insight – Customer Portal option will open the 'Insight Setup' screen.

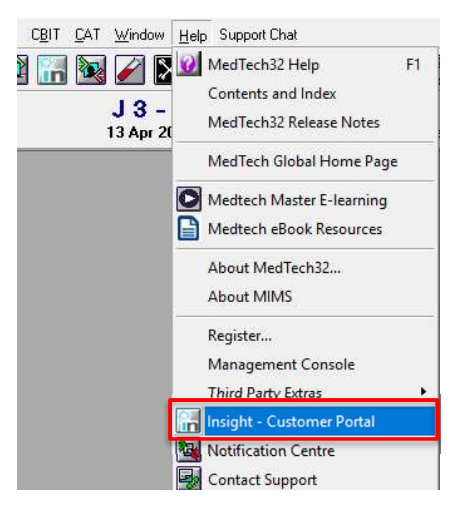

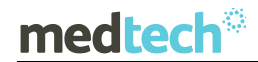

Important Note: An 'Insight – Customer Portal' button **in** is also available for you to add to your Toolbar via Window ► Tool Bar ► Setup.

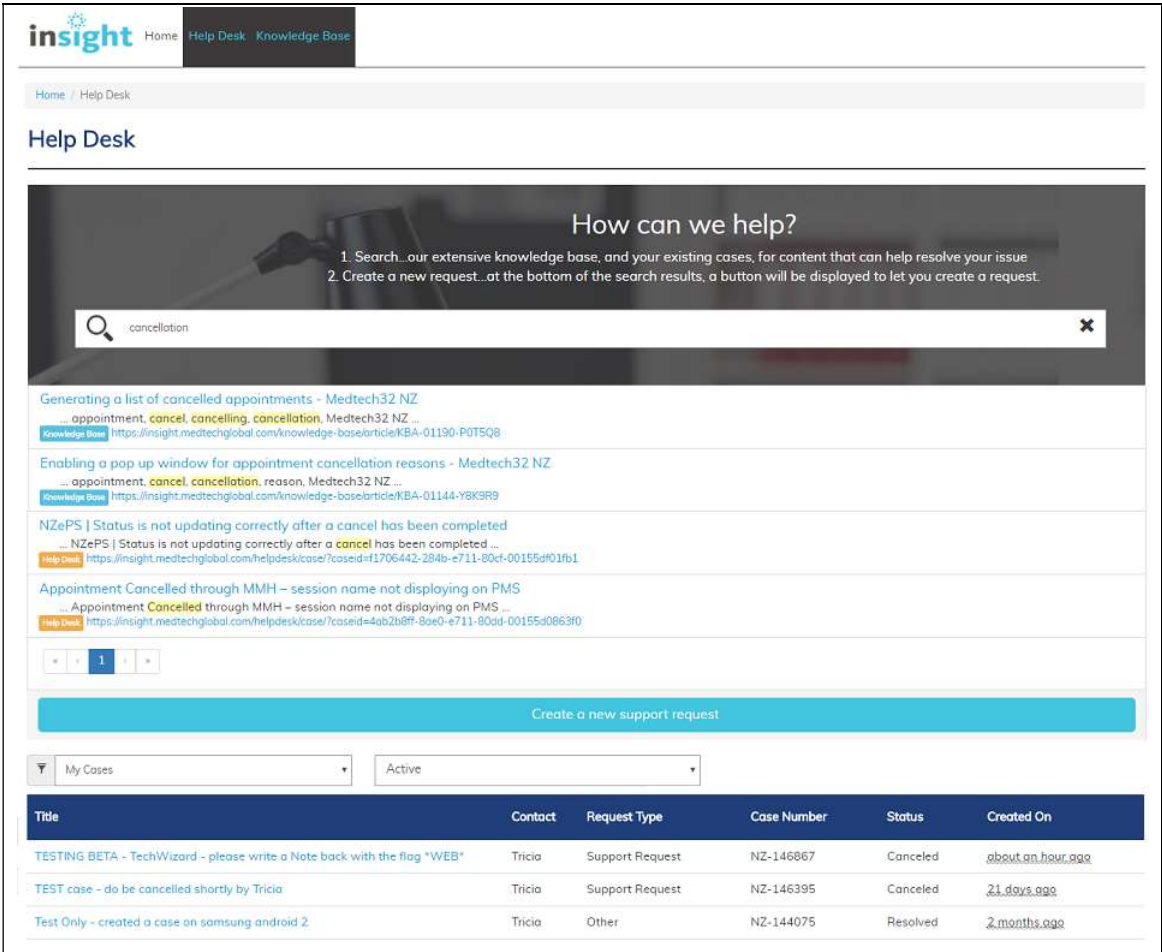

For further information on these new features, or any other queries regarding the changes in this release, please contact Medtech Support via:

- Medtech32 application [Help ► Contact Support]
- Online Chat: www.medtechglobal.com
- Email: support@medtechglobal.com
- Phone: 0800 2 MEDTECH (633 832)